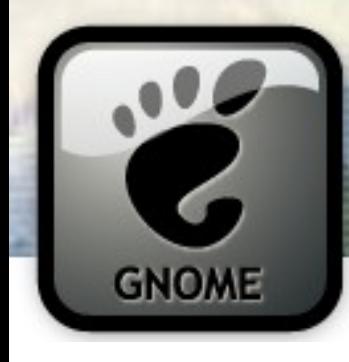

# Writing Really Rad GTK+ & GNOME Applications in C, Python or Java

#### **Andrew Cowie** Operational Dynamics

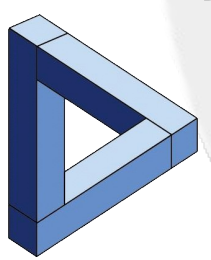

**Davyd Madeley** Fugro Seismic Imaging

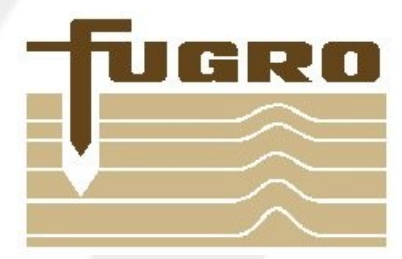

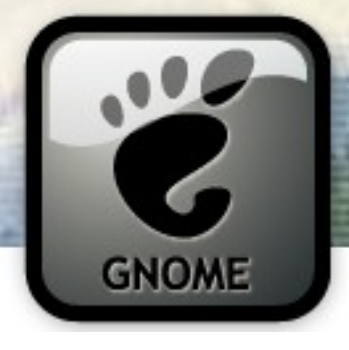

## Who Are We?

### **Andrew Cowie**

spends an awful lot of time programming for someone who is actually a suit. He started with C in the early 80s, picked up Java in 1997, and now, 10 years later, is the maintainer of the  $j$ ava-gnome project.

**Davyd Madeley** is a professional software engineer and electronic engineering student. By night he is the gnome-applets maintainer and a contributor to GNOME. He plays the tenor saxophone.

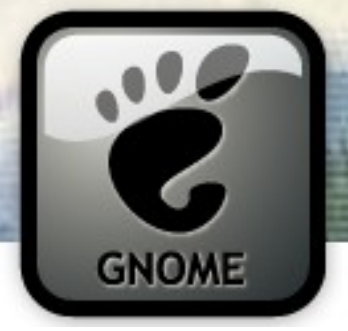

## An Overview

- Why choose GTK+ for your application?
- GTK+ Fundamentals
	- Building a UI
	- Box packing
	- The main loop & signals
- Getting started (in C)
- Window tricks (in Java)
- Complex data models (in Python)

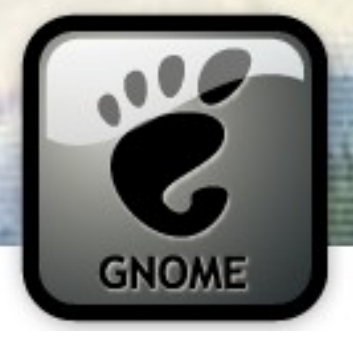

## Why Would You Choose GTK+?

- Fast, flexible, ubiquitous
- Multi-platform
	- **Linux**, Unix, Mac OS, Win32, and more
- Many languages
	- **C**, **Python** and **Java**
	- Perl, C++, Ruby, Haskell, C#, PHP, OCml, Eiffel, Erlang, Guile/Scheme/Lisp, Lua, Octave, D, TCL, Smalltalk, and more!
- LGPL

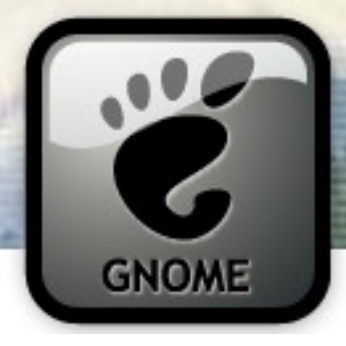

## A Word on Versions

- Today we're using the following:
	- $-$  gcc 4.1. $x$
	- $-$  GTK+ 2.10. $x$
	- Python 2.4
	- pyGTK 2.10
	- Sun Java 1.5 (& Free Java too!)
	- Eclipse 3.2.x
	- java-gnome 4.0
	- Glade 3.1.x

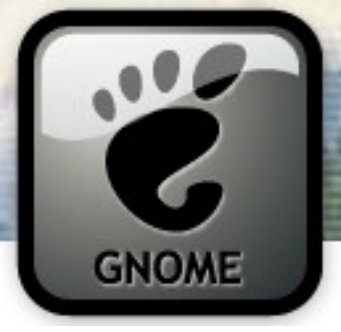

## Widgets 'n stuff

• all displayed items are a GtkWidget; all interfaces are built down from a "top level" , inevitably GtkWindow

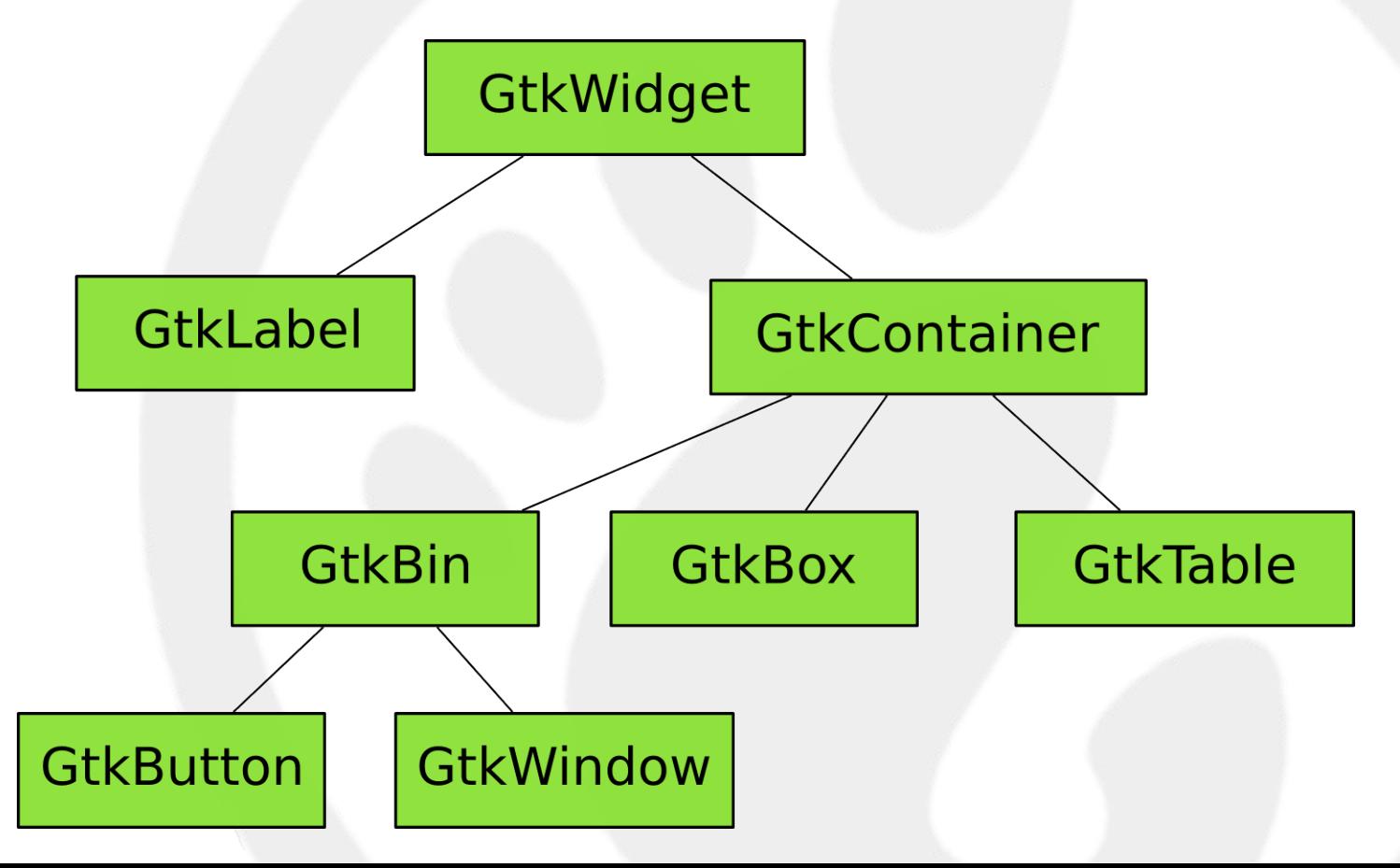

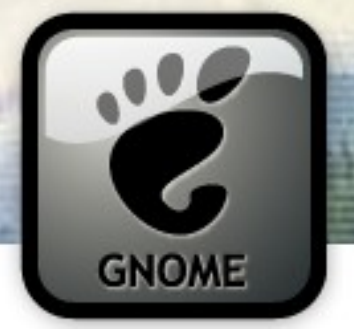

# **Building a UI**

- · You can write code ...
	- Programmatically create elaborate custom content, dynamic layouts, and smaller Widgets

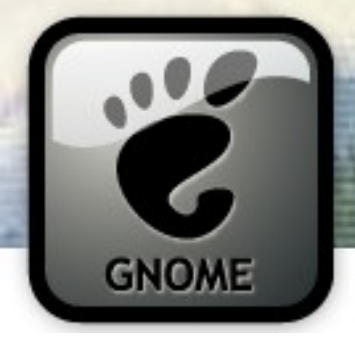

C Demo!

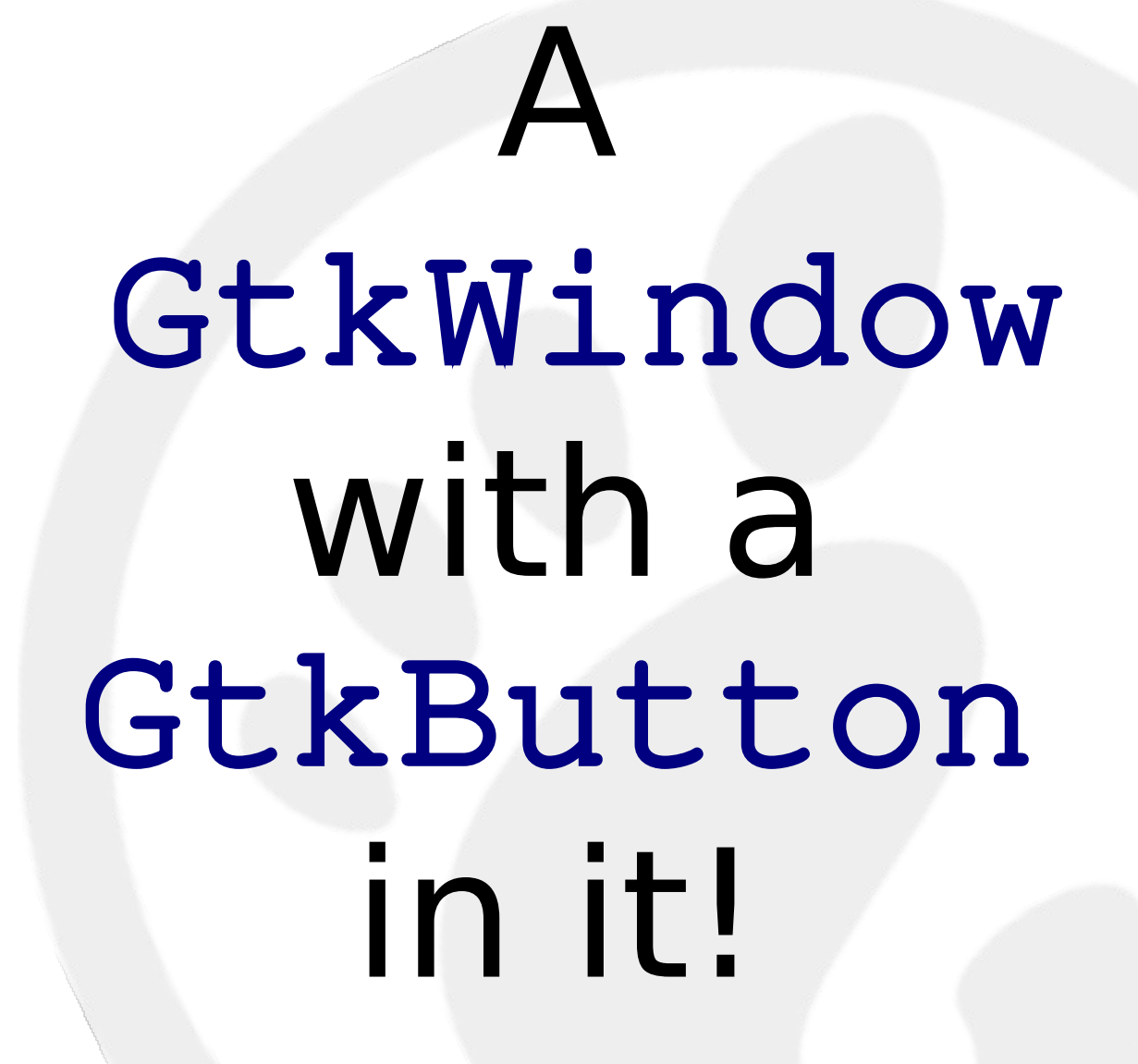

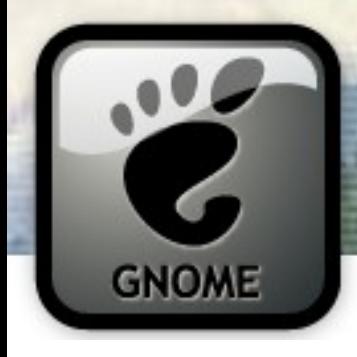

Compiling

## gcc -o demo \ `pkg-config --cflags --libs  $gtk+-2.0$  demo.c

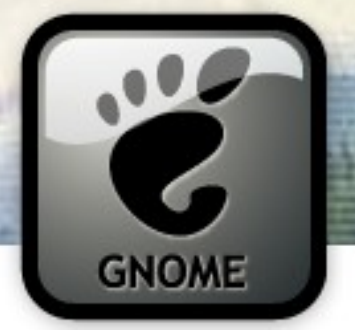

# Building a UI

- You can write code ...
	- Programmatically create elaborate custom content, dynamic layouts, and smaller Widgets
- or use Glade ...
	- Great for big, complex windows with lots of Layout

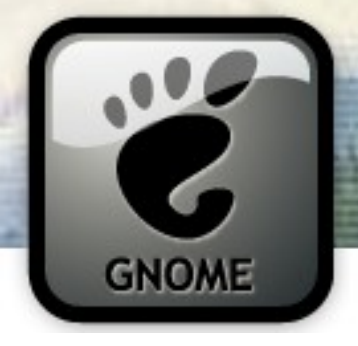

C Demo!

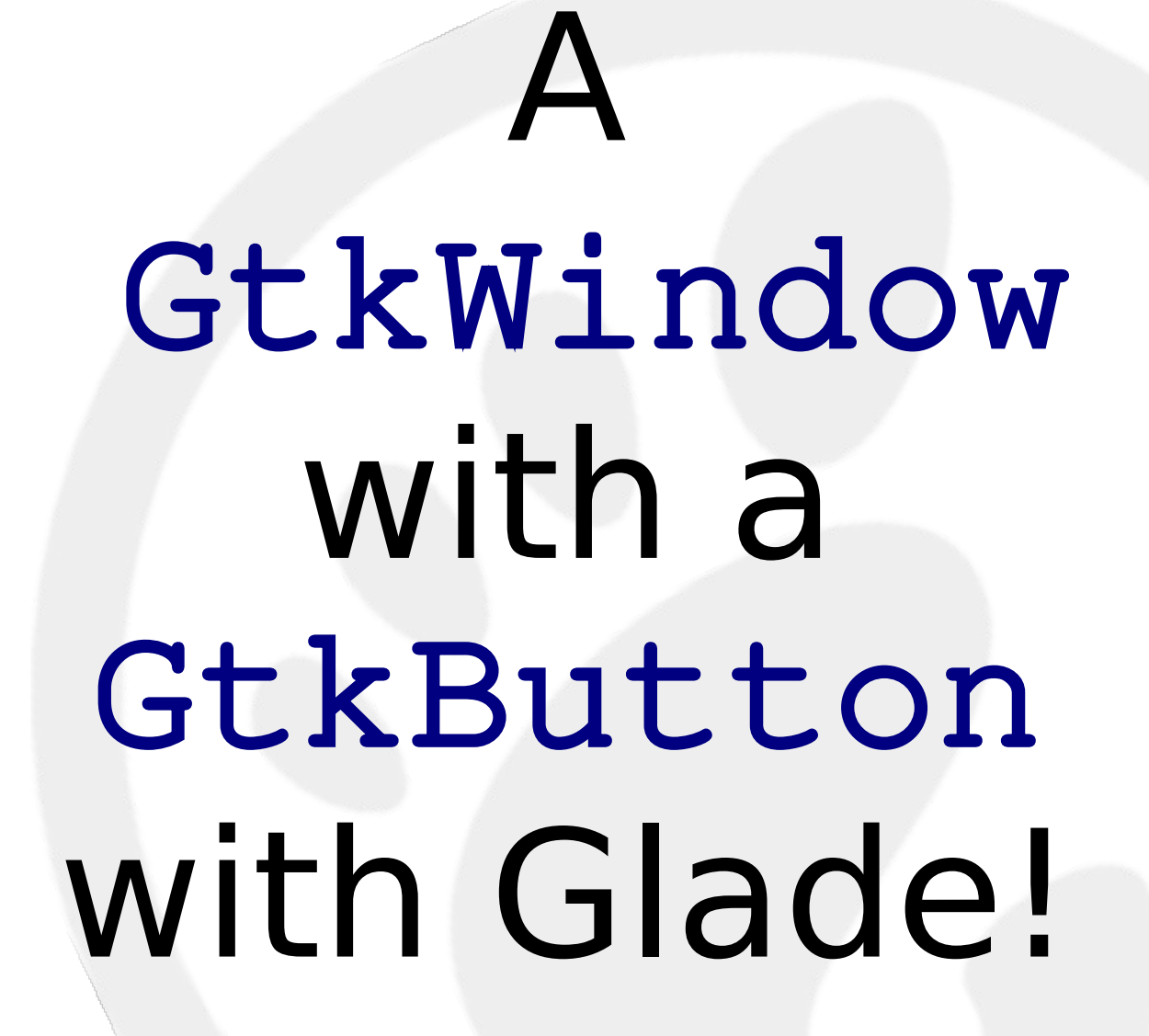

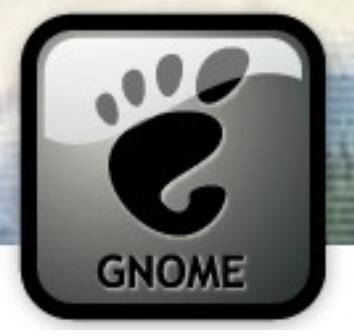

# Building a UI

- You can write code ...
	- Programmatically create elaborate custom content, dynamic layouts, and smaller Widgets
- or use Glade ...
	- Great for big, complex windows with lots of Layout
- or do both simultaneously!
	- no point using Glade if coding it directly is less lines of code
	- Use Glade for most of Window (ie, Labels) and code for the dynamically generated bits

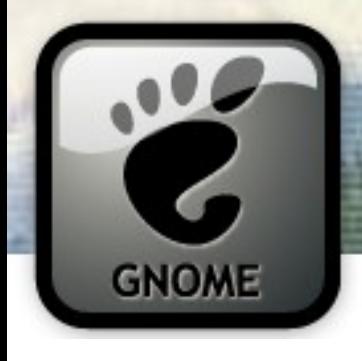

Box Packing

# GTK+ uses a "box packing" model.

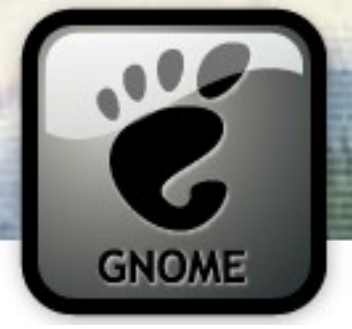

# Box Packing

- Start a GtkWindow
- Pack a GtkVBox into the Window
- Pack a GtkLabel into the VBox
- Pack a GtkScrolledWindow into the VBox
- Pack a GtkTreeView into the ScrolledWindow

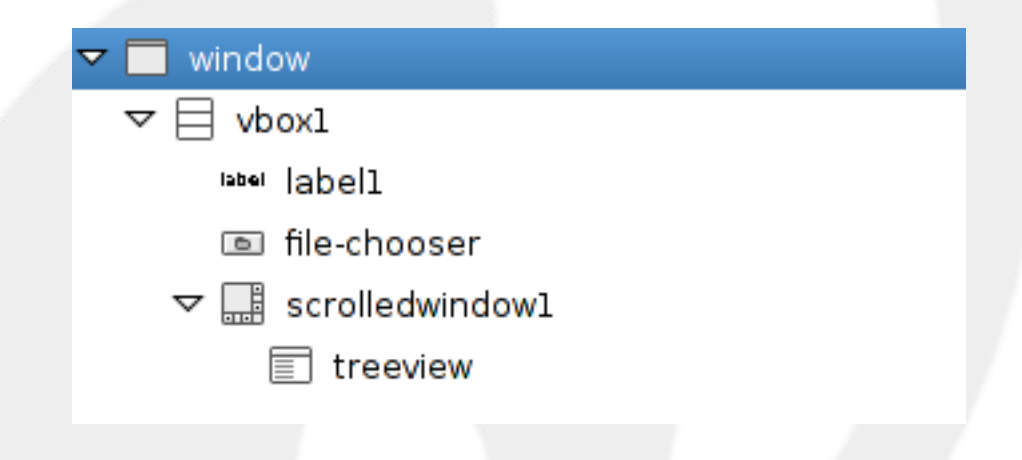

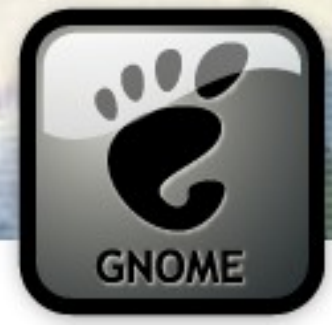

# Glade Demo!

# Using Glade to do complex Box packing layouts

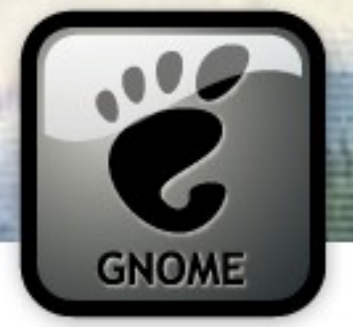

### The Main Loop

- GUI programming is *event driven* programming
- The main loop polls sources for events
- events include user activity (keyboard or mouse), I/O, or a timeout
- events issued as named signals; register callbacks for signals you want to react to

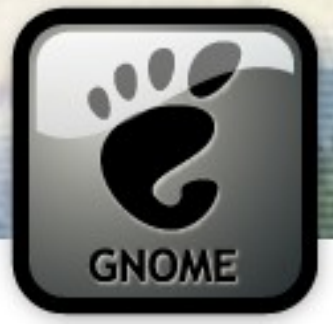

### The Main Loop

Callbacks for events are issued from the main loop...

... one at a time

... and it's single threaded!

### **DON'T BLOCK THE MAIN LOOP!**

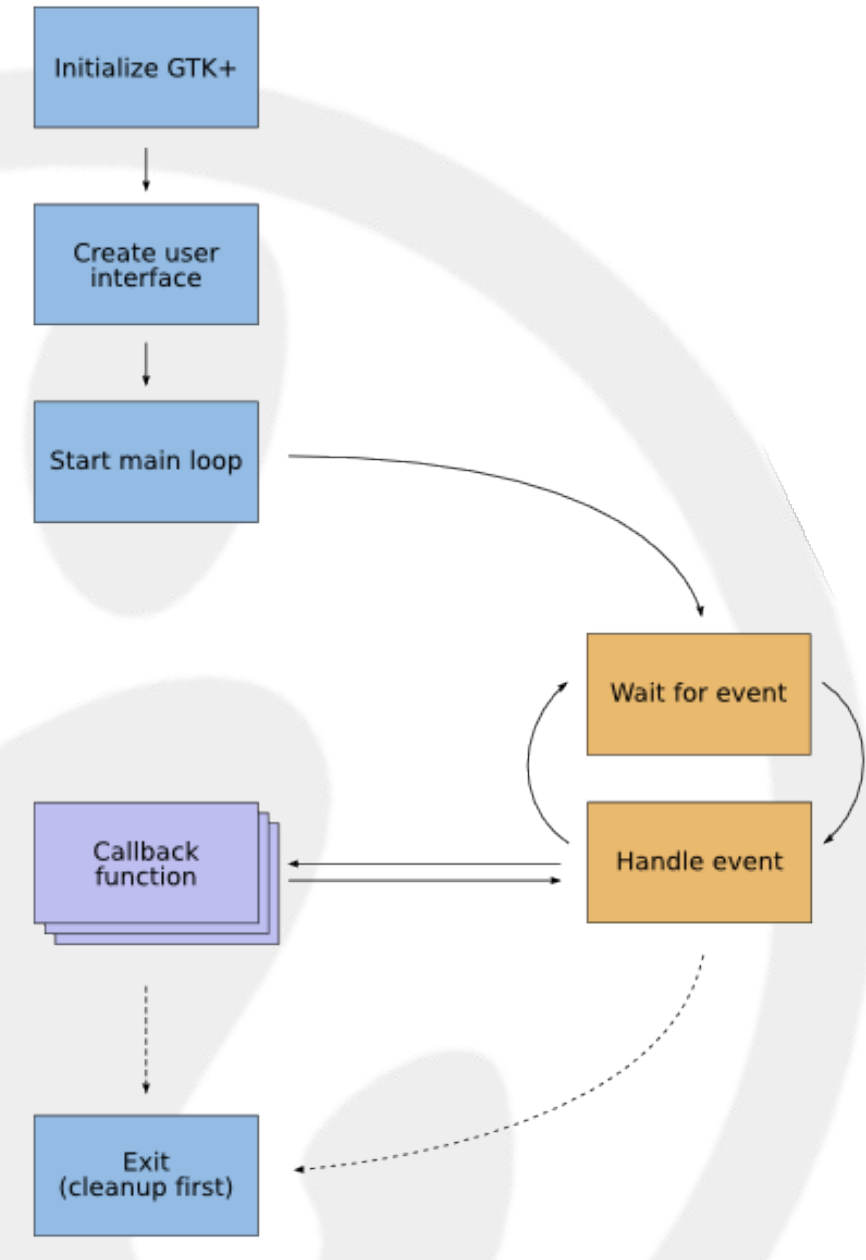

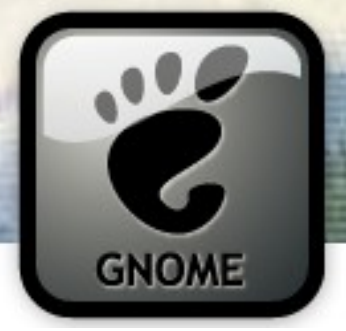

- Signals are connected to GObjects
- Often you pass 4 things:

**Signals** 

- object
- signal name
- callback function
- optional free-form "user data"
- Prototype for each callback in API docs
- Some callbacks return information to GTK+ (eg a gboolean)

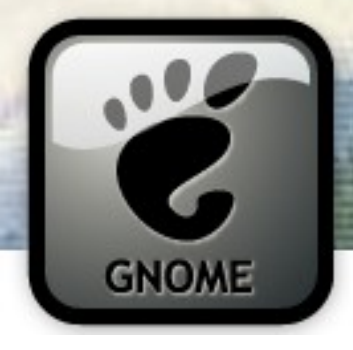

{

}

...

# Signals – C

#### g\_signal\_connect(my\_gobject, "notify::parent", G\_CALLBACK(notify\_parent\_cb), NULL);

#### void notify\_parent\_cb(GObject \*my\_gobject, GParamSpec arg1, gpointer user\_data)

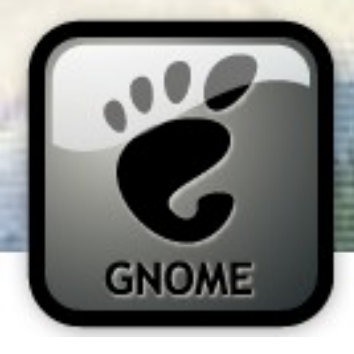

C Demo!

# Hooking up a signal

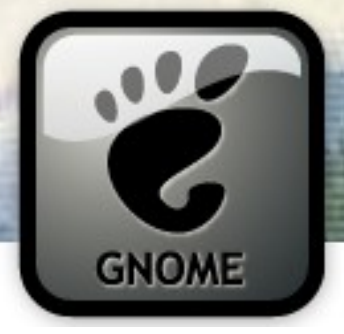

### • Some signals already have handlers registered

– eg. expose-event

**Signals** 

- Some signals are passed up the widget tree from your widget all the way to the toplevel
	- eg. expose-event, enter-notify-event
	- You can choose whether or not to stop these in your signal handler by returning True or False

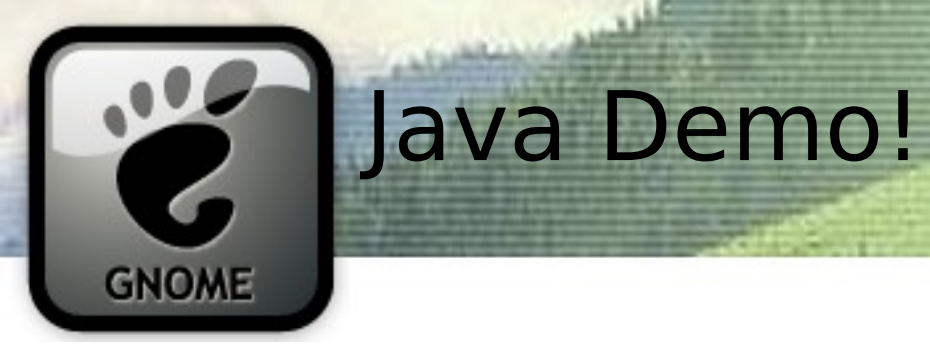

# Same code, different language: Java

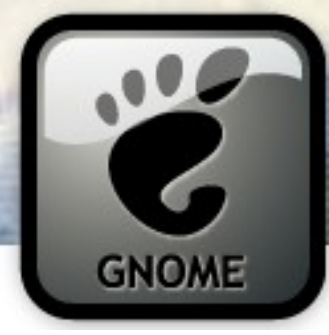

# delete-event

# Closing a Window !=

# Terminating application

*Beware the main loop!*

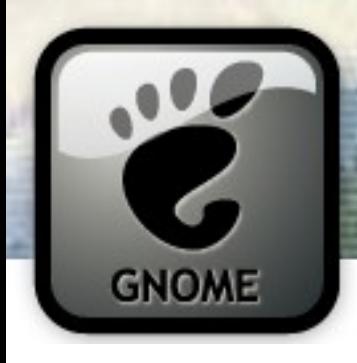

### **GtkFileChooser**

# Choose a file, any file

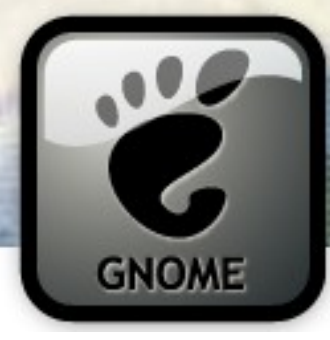

### Python Demo!

# Same code, different language: Python

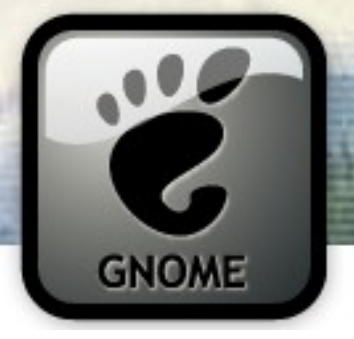

## **GtkTreeView**

- Can display trees or lists of data
- Uses an model, view, control (MVC) paradigm
- You need three things:
	- a GtkTreeView
	- a GtkTreeModel (GtkTreeStore, GtkListStore or write your own)
	- GtkCellRenderers
- You can store more data in a row than you display (handy!)

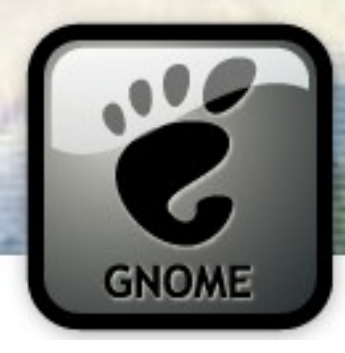

## Python Demo!

# See the gtk.TreeView for the Forrest

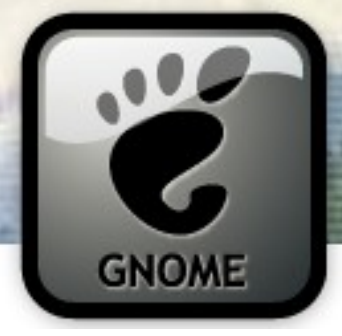

## Getting More Out of GTK+/GNOME

- GConf store configuration data
- GNOME-VFS access data over networks
- Cairo antialiased vector graphics
- GooCanvas Cairo based canvas widget
- D-BUS cross-desktop IPC with GLib tie-in
- Soup HTTP, XML-RPC and SOAP libraries
- libwnck Access window information
- libnotify Popup balloons

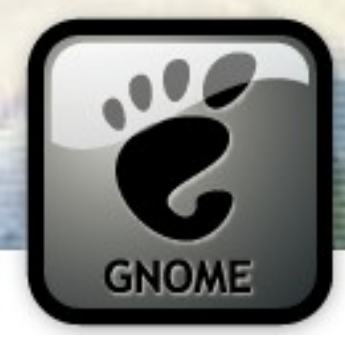

## Would Ye Like To Know More?

- In C:
	- <http://www.gtk.org/tutorial/>
	- Matthias Warkus, The Official GNOME 2 Developer's Guide (No Starch Press, 2004)
	- Devhelp

THE OFFICIAL **GNOME 2** 

**MIGHEL DE ICAZ** 

Aatthias Warku

- In Java:
	- <http://java-gnome.sourceforge.net/4.0/doc/>
- In Python:

– <http://www.pygtk.org/pygtk2tutorial/index.html>

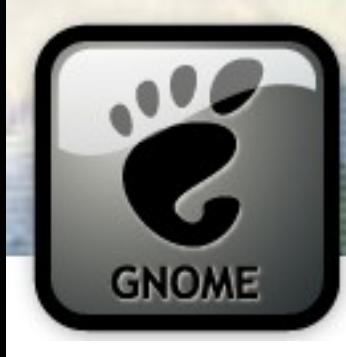

# Fin ;) Questions?

### www.davyd.id.au/articles.shtml

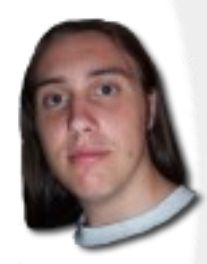

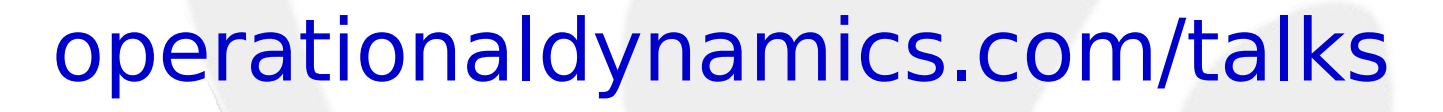

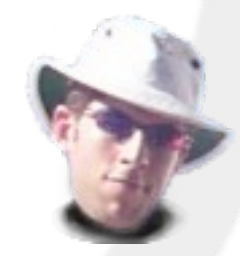